## **SCHOOL LOOP**

## **Background**

On April 25, 2012 the Fremont Unified School District Board of Education adopted Resolution 064-1112 to approve a Parent-Teacher-Student Communication System for secondary schools. School Loop is the system selected. All secondary schools in the District are committed to use School Loop to improve communication of student progress. School Loop is an achievement management system that gives students the tools they need to stay on track, and their parents and their team a way to provide support when they need it.

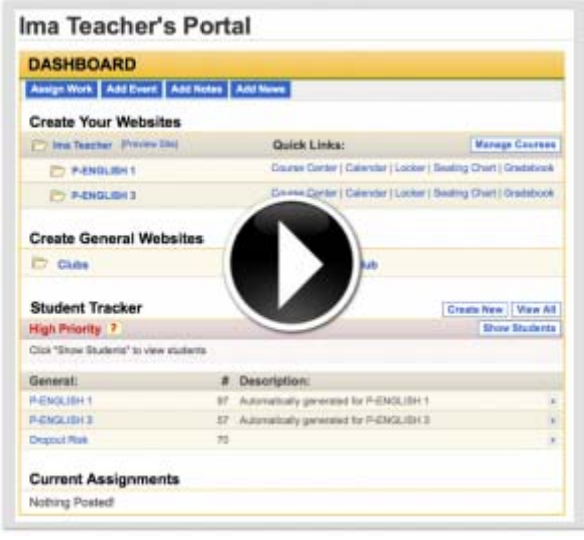

The District supports the School Loop grade book for teachers to keep their parents and students "in the loop" on progress and to enjoy other benefits.

Because School Loop is a group system, it is designed around sharing information and keeping people connected to the right information.

In addition to being a teacher grade book and parent reporting system, School Loop offers:

- Homework email subscription
- LoopMail™, captive message system among teachers, parents, and students
- Multilingual Voice Messaging, phone calls in home language to report missing work, etc.
- Calendar, where schools can easily post important events
- Digital Locker, where students can store school work to access from home and school
- Digital Dropbox, where students can turn in digital files like Word documents, PDF's, etc.
- Learning Management Team, where a student's teachers can collaborate on behalf of a student
- Student Tracker, where school staff can identify trends in students' grades
- High-Priority Groups, where school staff can create custom groups other than classes
- SIS Integration, works seamlessly with SchoolMax teachers only need to enter grades
- Directory Services Integration, works with the District's directory to simplify log in

The District is in the process of reviewing solutions for elementary schools.

## **Centerville Jr. High School School Loop Parent Registration Help**

Registering for your free School Loop account is easy and only takes 1 minute. You will need your child's student ID number to complete the registration form. A student's ID number can typically be found on their student ID card, schedule or last report card. Go to the FUSD School Loop website http://centerville-fusd-ca.schoolloop.com

Click the **Register Now** button.

Click the link for **Parent Registration.**  Complete the form. Click the **Register** button.

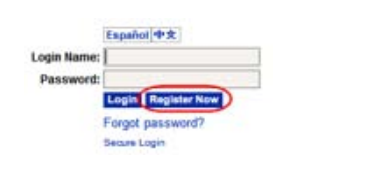

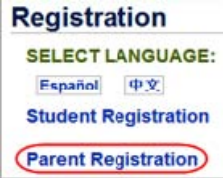

You are now registered!

The first time you login, you will be asked to read and acknowledge a User Agreement. Once logged in, you can add your other children to your account if they attend the same school. Click on the **Add Student** link in the My Student section at the top of the right column on your portal homepage.

With your School Loop account, you may access details about your child's classes and assignments. In addition, School Loop will automatically send a daily update to your personal email each day at approximately 5pm.

School Loop is safe and secure because all members publish in their own names. All information you provide is kept private, including your email address.

**Please Note:** To see your student's grades, your account must first be approved by a school administrator. Each school has its own policy for approving parent accounts. Please contact a teacher or administrator at the school for more information. School Loop Support may not approve parent accounts and does not maintain information about each schools approval policy.